# $\epsilon$  How to use video conferencing HARDWARE  $\epsilon$

### Frequently asked questions

### HOW DO I TURN ON THE LARGE MONITOR? HOW DO I START A VIDEO CONFERENCE?

- If your room has a remote control, use it to turn on the monitor.
- If your room has a wall panel, tap the button on the wall panel to turn on the monitor.
- If your room has no remote control or wall panel, tap the video conferencing panel to "wake up" the monitor. It may take a few seconds to boot up.

### How do i turn the sound up or down during a video conference?

Tap the  $($   $\bullet$   $\bullet$   $\bullet$  volume control buttons on the video conferencing panel.

### How do i mute audio sent from the room?

- Tap the  $(\mathbb{Z})$  mute button on the video conferencing panel.
- If your room has a microphone with a mute button, tap the button. The mute button is red when you are muted and green when you are not.

## WHAT'S IN THE ROOM?

### Each video conferencing room has some or all of this hardware:

- One or two monitors, usually mounted on the wall, that display video of other participants and shared content
- A remote control that turns on the monitor
- A camera that shows the participants in the room, either mounted below the monitor(s) or freestanding within the room

## • Tap the video

conferencing panel to start a video conference. For more instructions,

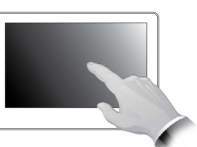

review the cheat sheet in the room on how to join a Zoom meeting or see the Resources section below.

#### How do I share my laptop screen with remote participants?

- Find the appropriate dongle on the table in the room and plug it in to your laptop. Then tap the  $\bullet$  share button on the video conferencing panel to share your screen.
- You can share your screen wirelessly by downloading the Solstice app, available at www.mersive.com/download.

- A video conferencing panel (touchpad) used to start and manage the meeting
- One or more microphones used to capture sound
- A cord and dongle used to share a screen from a laptop in the room with local and remote participants

### Resources

#### Learn more about:

- Video conferencing hardware: https://uit.stanford.edu/videoconferencing/ av-equipment
- Using the Cisco video conferencing panel: https://uit.stanford.edu/videoconferencing/ schedule-to-launch
- Using Zoom for video conferencing: zoom.stanford.edu
- Video conferencing at Stanford: videoconferencing.stanford.edu

# Stanford University IT

#### *For help, call 5-HELP (5-4357) or 650-725-4357*